## **Como fazer um gráfico de dispersão XY em EXCEL**

Obtiveram-se duas séries de dados experimentais, respectivamente Y1(x) e Y2(x). Pretende-se representar estes dados num gráfico de dispersão (scatter) XY e obter as equações das retas que melhor se ajustem a cada uma das séries. Neste exemplo sabemos que a reta passa na origem.

1. Os dados são representados numa tabela, na 1ª coluna a variável independente X e nas colunas seguintes as variáveis dependentes Y1 e Y2.

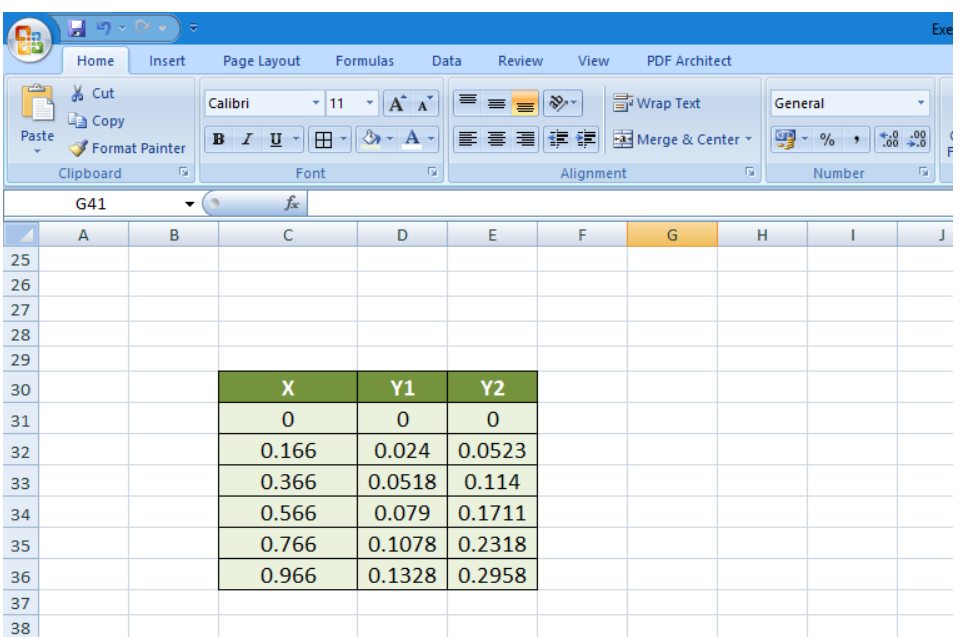

2. Selecionam-se as células da tabela. Na barra de ferramentas, escolher Inserir (Insert) > Dispersão (Scatter) > Pontos

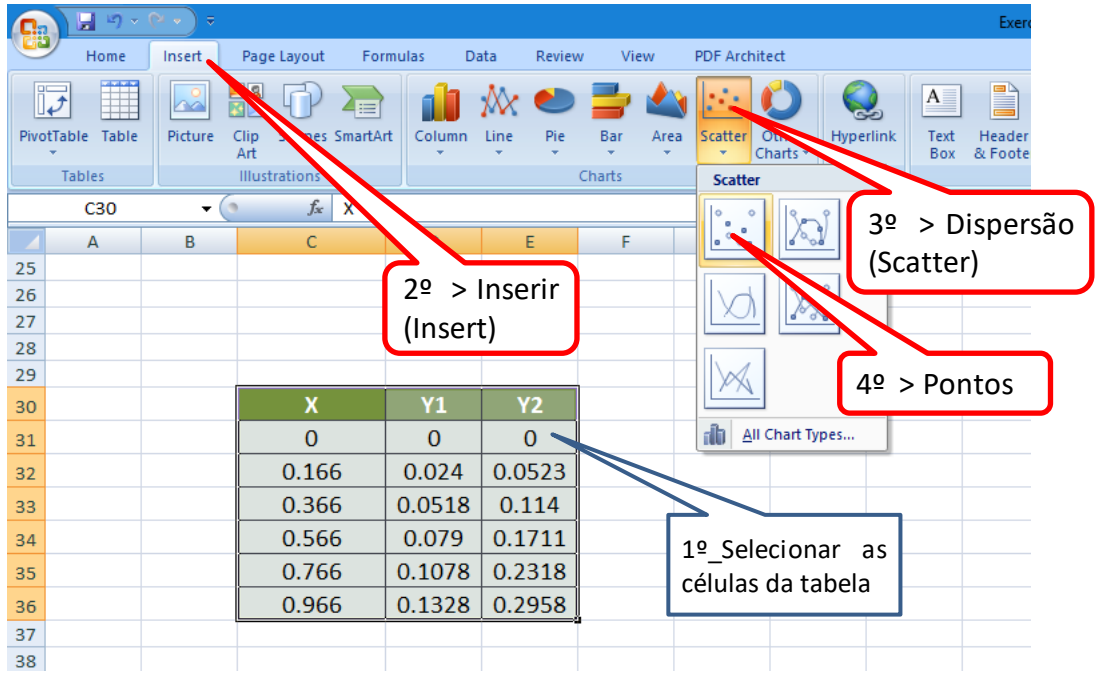

3. O programa insere um gráfico de pontos representando as relações

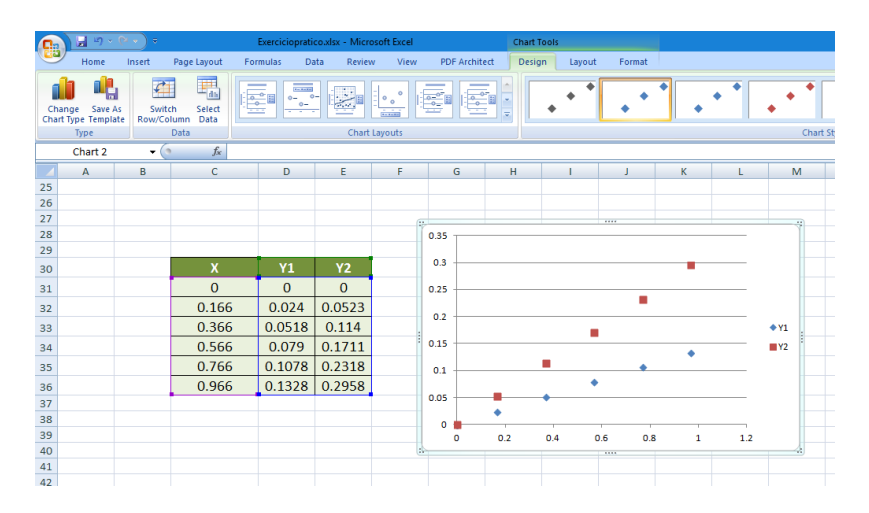

4. Com o botão esquerdo do rato selecionar a 1ª série de dados, colocando orato sobre uma das marca da 1ª série.<br>Exercice

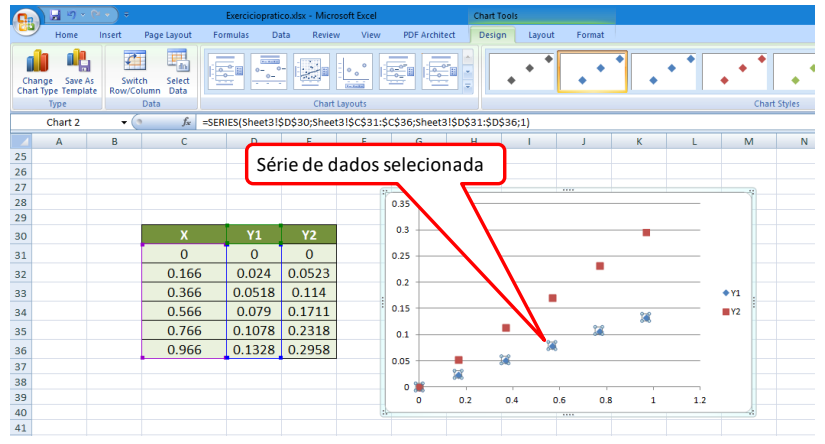

5. Sobre essa mesma marca, pressionar no botão direito. Aparece um menu. Escolher > Adicionar linha de tendência (Add trendline)

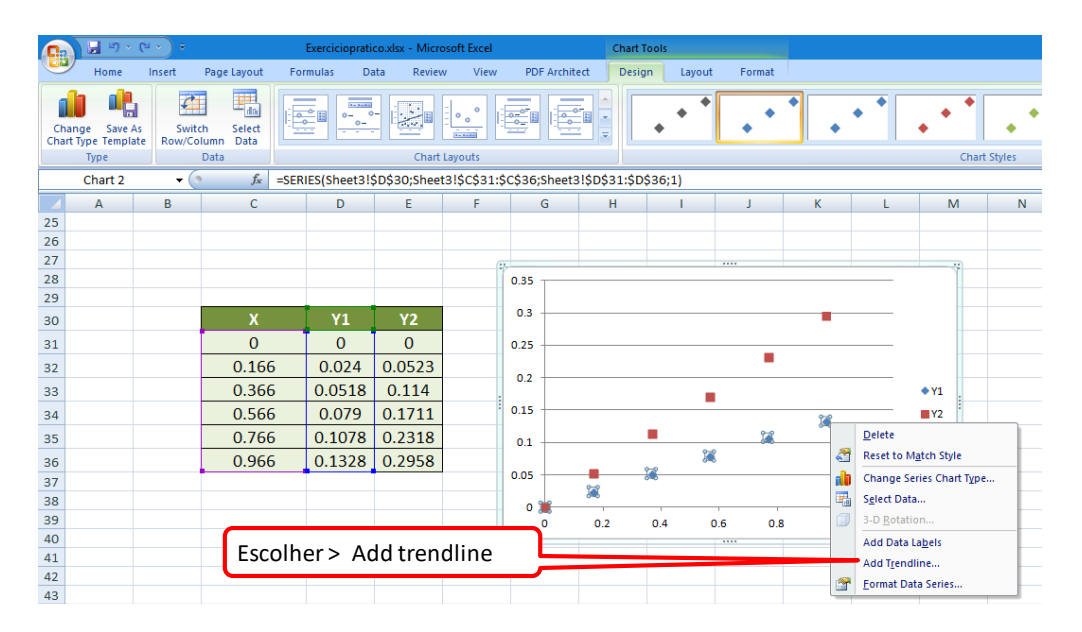

- 6. No menu escolher:
- 

> Linear; (para ajustar uma reta)

> Set intercept 0.0; (para obter uma reta que passa na origem)

> Display Equation; (para escrever a equação da reta no gráfico)

> Display R-squared.

(para escrever  $R^2$  no gráfico)

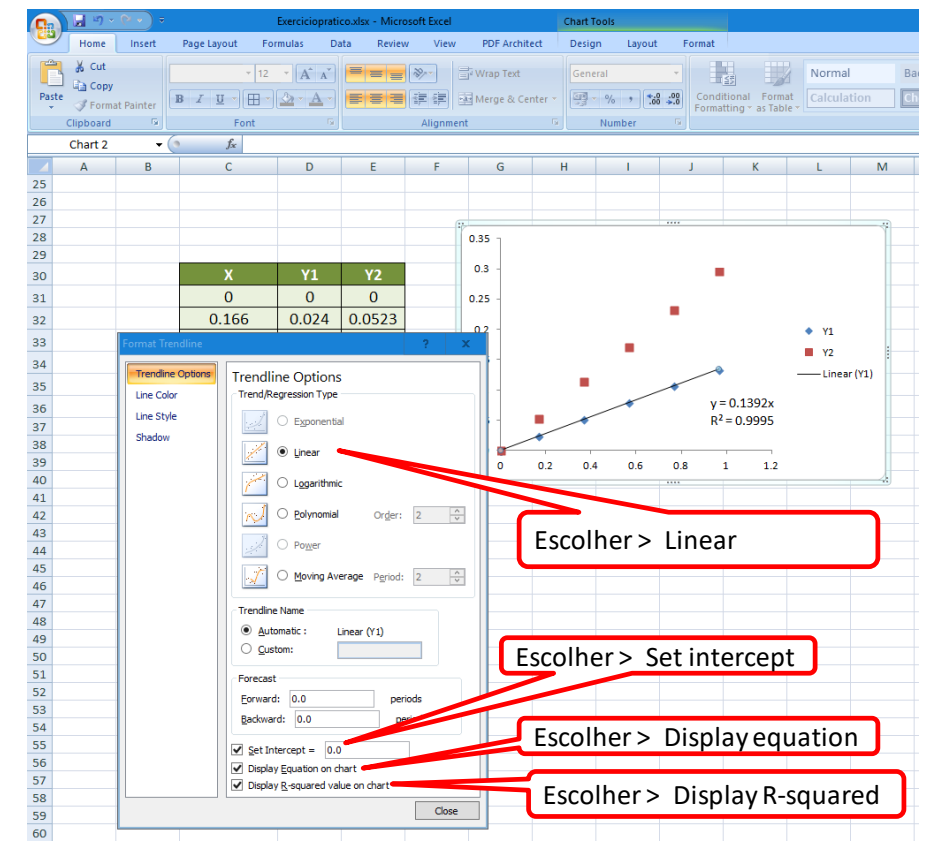

7. Repete-se o procedimento para as outras séries de dados.

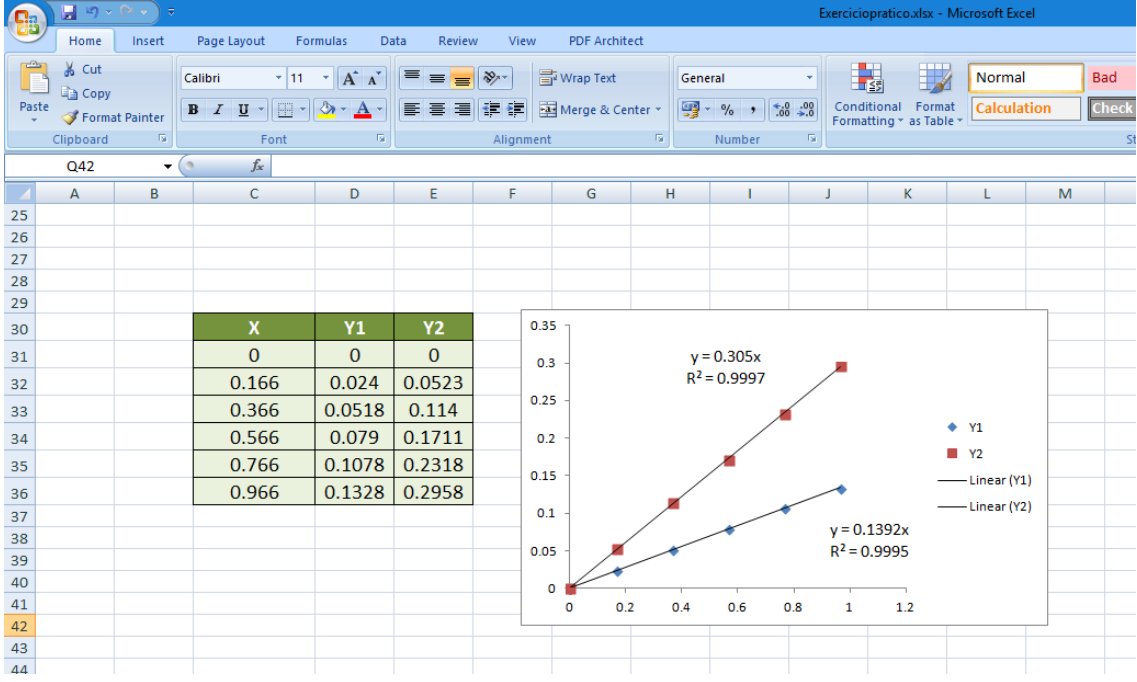